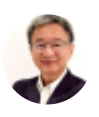

# Applying Excel in Product Summary and Invoice

By [Somkiat](https://xlsiam.com/author/somkiat/) / 21/02/2023

## ประยุกต์ใช้ Excel ในงานหายอดคงเหลือและสร้าง Invoice

#### **ประโยชน์ที่น์ คุ ที่ณจ คุ ะได้รัด้บรั**

- 1. ได้เรียนรู้เคล็ดลับในการสร้างสูตร Array สามารถเข้าใจที่มา และดัดแปลงสูตรเพื่อในไปหาค่าที่ ตามปกติสูตร SumIF SumIFS CountIF CountIFS หาค่าไม่ได้
- 2. สามารถสร้างสูตร SumProduct เพื่อคำนวณหายอดคงเหลือ ไม่ว่าจะเป็นสินค้าคงเหลือ ยอดเงิน ฝากหรืองินในมือคงเหลือ ยอดคงเหลือทางบัญชี หรือทุกเรืองที่มีการรับเข้าจ่ายออก
- 3. สามารถหายอดรวมตามเงื่อนไขที่เกี่ยวข้องกับระยะเวลาว่า ในช่วงระยะเวลานั้นมียอดรับจ่ายของ สินค้า ลูกค้าที่ซื้อสินค้านั้น หรือแยกตามสาขาได้ง่ายและยืดหยุ่นกว่าการใช้ Pivot Table
- ้ 4. ใด้ทราบถึงวิธีการออกแบบตราง วิธีสร้างงานตั้งแต่ต้นจนจบว่ามีกระบวนการแต่ละขั้นตอน ่อย่างไรบ้าง
- 5. สามารถเน้นสาระสำคัญในตารางรายงานให้เห็นเด่นชัดเป็นพิเศษโดยการใช้ Custom Format และ Conditional Format
- 6. สามารถนำ Data Table มาช่วยในการนำเสนอผลงานได้อย่างยืดหย่น สามารถใช้ตารางเดียว ชีท เดียวหาคำตอบเรื่องใดก็ได้โดยไม่ต้องมีหลายชีทหลายแฟ้ม

### **หลักลัสูตสู รนี้เนี้หมาะสำ หรับรั**

- ทุกคนที่เคยใช้ Excel มาบ้าง ขอเพียงคุ้นเคยกับการใช้เมาส์ แป้นพิมพ์
- ทำงานด้านบัญชี การเงิน การขาย การผลิต ทุกด้านที่ต้องเกี่ยวข้องกับการหายอคคงเหลือเพื่อ เตรียบตัวให้พร้อบรับกับการวางแผนอนาคต

### ้เนื้อหา

"ยอดคงเหลือ" ถือเป็นหัวใจของการทำงานทุกประเภท ไม่ว่าจะเป็นยอดคงเหลือของสินค้า ยอดคงเหลือของ เงินฝากธนาคาร ยอดคงเหลือทางบัญชีเดบิตเครดิต ยอดคงเหลือของการซื้อขาย การผ่อนชำระ ล้วนต้องอาศัย การคำนวณหายอดคงเหลือเพื่อนำมาใช้วางแผนและตัดสินใจกันทั้งนั้น

หลักสูตรประยุกต์ใช้ Excel ในงานหายอดคงเหลือและสร้าง Invoice นี้ คุณจะได้เรียนรู้แบบฝึกปฏิบัติ เพื่อสร้าง ตารางคำนวณยอดคงเหลือทีละขั้น ตั้งแต่หลักการออกแบบตารางเก็บข้อมูล การใช้สูตรและเมนูคำสั่งในการ หายอดคงเหลือ ต่อจากนั้นจะเรียนรู้วิธีการนำข้อมูลไปสร้าง Invoice เพื่อแจ้งลูกค้าต่อไป

การหายอดสะสมด้วยสูตรในหลักสูตรนี้ จะสามารถหายอดสะสมได้ในช่วงระยะเวลาที่ต้องการและของสินค้าชื่อ ที่ต้องการหรือตามเงื่อนไขอื่นได้ทันที เมื่ออยากแสดงยอดรวมจำนวนสินค้า ยอดนับจำนวนรายการ หรือยอด สะสม เพียงคลิกปุ่มก็จะได้ยอดที่ต้องการ (ต่างจากการใช้ Pivot Table ซึ่งผู้ใช้ Excel ต้องปรับแก้ประเภทสูตร และเลือลื ก Filter ใหม่เม่ อง)

ตัวอย่างที่ใช้อบรมใช้การรับจ่ายสินค้าเป็นต้นแบบ เมื่อเข้าใจวิธีการประยุกต์ใช้กับงานสินค้าเป็นแล้ว ย่อม สามารถนำไปดัดแปลงใช้กับงานบัญชี หรือการรับจ่ายเงินได้เช่นกัน

#### **คุณสม คุ บัติบัผู้ติ เผู้ข้าเข้ รียนรี**

- เคยสร้างสูตร รู้จักการใช้ \$ และใช้คำสั่งบนเมนู คุ้นเคยกับการใช้เมาส์และแป้นพิมพ์
- ควรผ่านการเรียนหลักสูตรเรื่องรีบรู้เพื่อพร้อมใช้ Excel ทำงานแบบ Fast and Easy มาก่อนจะดีมาก
- วิดีโอในหลักสูตรนี้จะสอนแบบการสร้างงานจริง ดังนันหากผู้เรียนไม่เข้าใจที่ไปที่มาของสูตรหรือเมนูที่ ใช้สร้างงาน ควรเรียนเพิ่มเติมจากหลักสูตรอื่น

**จำ นวนวิดีวิ โดีอ 19 ตอน ความยาว 5 ชั่วชั่ โมง 31 นาที**

#### **รายชื่อ ชื่ บทเรียรีน**

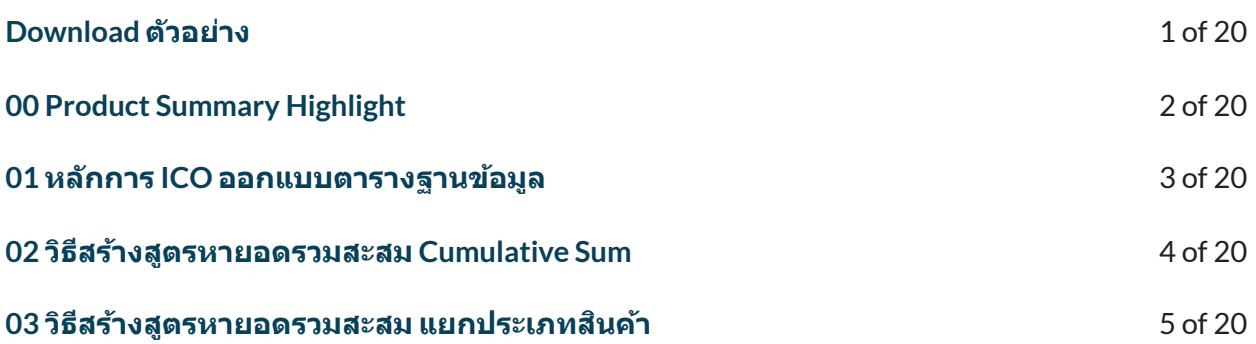

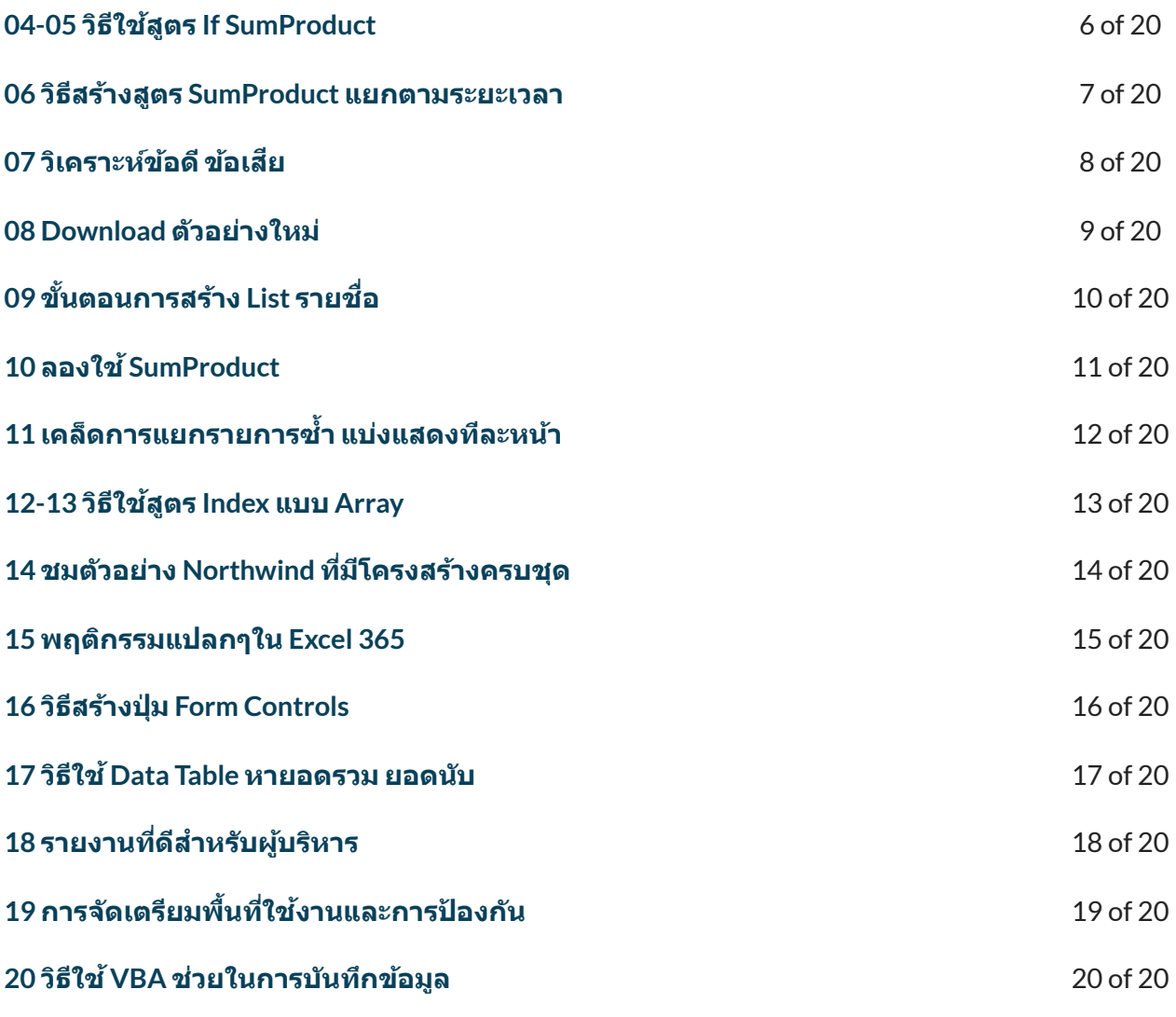

← [Previous](https://xlsiam.com/course/easy-thai-astrology-with-excel-expert/) [Course](https://xlsiam.com/course/whats-new/) → Next Course → Next Course →

Copyright © 2023 E.E.T.FLIX

Powered by E.E.T.FLIX